# IN THE UNITED STATES DISTRICT COURT FOR THE EASTERN DISTRICT OF TEXAS MARSHALL DIVISION

| MYMAIL, LTD., | §        |                                |
|---------------|----------|--------------------------------|
|               | §        |                                |
| Plaintiff,    | <b>§</b> |                                |
|               | §        | Civil Action No. 2:16-cv-00889 |
| v.            | §        |                                |
|               | §        | Jury Trial Demanded            |
| NASDAQ, INC., | §        |                                |
|               | §        |                                |
| Defendant.    | <b>§</b> |                                |

## PLAINTIFF'S COMPLAINT FOR PATENT INFRINGEMENT

Plaintiff MyMail, Ltd. files this Complaint against Defendant NASDAQ, Inc., and alleges as follows.

### **PARTIES**

1. Plaintiff MyMail, Ltd. ("MyMail") is a Texas Limited Partnership with an office and place of business at 5344 County Road 3901, Athens, TX 75752. MyMail was founded in 2003 as an intellectual property development and licensing company providing secure, internet-related services and efficient web page interaction to internet service providers, mobile device manufacturers, network carriers, and internet related toolbar developers. MyMail developed technology providing for the dynamic updating, changing, or modification of toolbar data from remote servers (the "MyMail Toolbar Technology"). Using the MyMail Toolbar Technology, toolbar providers can, for example, dynamically change elements, functions, and buttons on their toolbar(s) for specific targeted users based on use and individual searches. MyMail has obtained patents covering the MyMail Toolbar Technology and has successfully licensed the patented technology to toolbar providers.

2. Upon information and belief, Defendant NASDAQ, Inc. ("NASDAQ") is a corporation organized and existing under the laws of the State of Delaware, with its principal place of business located at One Liberty Plaza, New York, New York, 10006. NASDAQ may be served with process through its registered agent, CT Corporation System, 1999 Bryan Street, Suite 900, Dallas, Texas 75201.

### **JURISDICTION AND VENUE**

- 3. This is an action for patent infringement arising under the patent laws of the United States of America, Title 35, United States Code. This Court has original jurisdiction over the subject matter of this action pursuant to 28 U.S.C. §§ 1331 and 1338(a).
- 4. NASDAQ is engaged in the business of publishing and distributing a browser plug-in called the NASDAQ Toolbar that seamlessly integrates with Microsoft Internet Explorer and Mozilla Firefox and appears in a user's browser to provide alerts about selected stocks and functions as a resource for content featured on NASDAQ.com from any web page location (the "NASDAQ Toolbar"). The NASDAQ Toolbar docks itself to a device's browser when installed and sits atop the browser at all times. NASDAQ publishes, promotes and distributes the NASDAQ Toolbar to users in the United States, including users within this District.
- 5. Upon information and belief, NASDAQ is subject to this Court's specific personal jurisdiction because it does business in the State of Texas and has (a) designated an agent for service of process in the State of Texas; and (b) has committed acts of infringement in the State of Texas as alleged below. In particular, upon information and belief, NASDAQ is subject to the specific personal jurisdiction of this Court because MyMail's claims for patent infringement against NASDAQ arise from its acts of infringement in the State of Texas. These acts of infringement include providing the infringing NASDAQ Toolbar to users of the

NASDAQ Toolbar in the State of Texas and causing the browser on a user device to display the toolbar and perform the other functions of the asserted claims. Therefore, this Court has personal jurisdiction over NASDAQ under the Texas long-arm statute, TEX. CIV. PRAC. & REM. CODE §17.042.

6. Venue is proper in this district under 28 U.S.C. §§ 1391(c) and 1400(b). Upon information and belief, NASDAQ has engaged in acts of infringement in the State of Texas described here sufficient to subject it to personal jurisdiction in this district if the district were a separate State.

### THE PATENTS-IN-SUIT

- 7. On September 25, 2012 the United States Patent and Trademark Office issued United States Patent No. 8,275,863 (the "863 Patent") entitled "Method of Modifying a Toolbar," a true copy of which is attached as Exhibit 1.
- 8. On April 28, 2015, the United States Patent and Trademark Office issued United States Patent No. 9,021,070 (the "'070 Patent") entitled "Dynamically Modifying a Toolbar," a true copy of which is attached as Exhibit 2. The '070 Patent is a continuation of the '863 Patent. The '863 and '070 Patents are collectively referred to as the "Asserted Patents."
- 9. MyMail is the owner of the '863 and '070 Patents, and has the exclusive right to sue for and recover all past, present and future damages for infringement of the Asserted Patents.

## ALLEGATIONS COMMON TO ALL CLAIMS

10. The NASDAQ Toolbar software causes the toolbar to be displayed on a user Internet device (*i.e.*, a device that can communicate with other devices via the Internet) that includes toolbar buttons. For example, the NASDAQ Toolbar displayed on a user's Internet device includes the "GO", "Edit Ticker" and "Guru Analysis" buttons indicated in FIGURE 1.

FIGURE 1

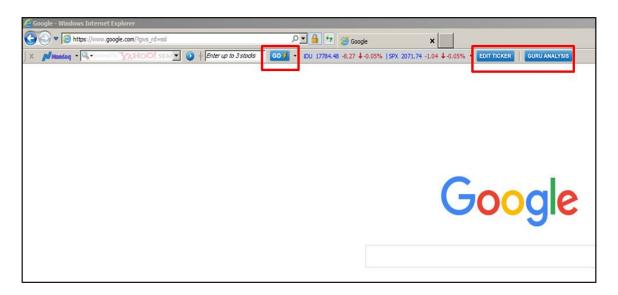

11. The toolbar buttons on the NASDAQ Toolbar are defined by toolbar data stored in toolbar-defining databases. In particular, the toolbar buttons on the NASDAQ Toolbar are defined by toolbar data as indicated in FIGURE 2 below stored in the "AppData/Roaming/nasdaq" folder on the user Internet device:

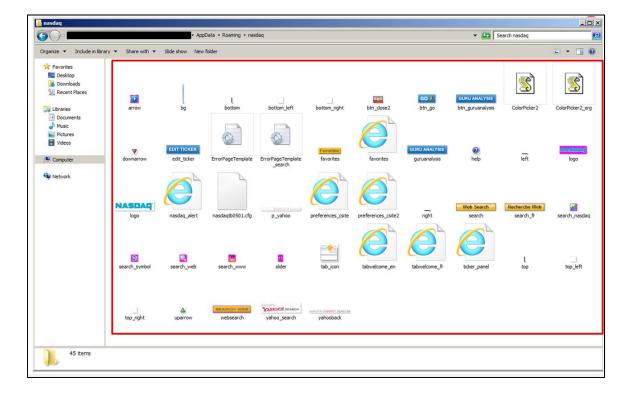

12. The toolbar buttons are also defined by toolbar data as indicated below in FIGURE 3 stored in the "%Program Files (x86)/nasdaq" folder on the user Internet device.

FIGURE 3

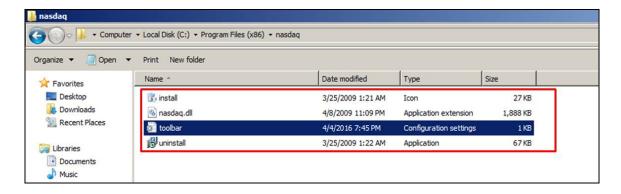

13. As shown below in FIGURES 4-6, the toolbar buttons are also defined by toolbar data stored in the Windows System Registry on the user Internet device:

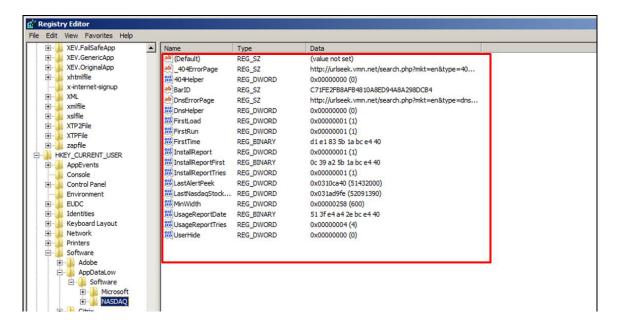

## FIGURE 5

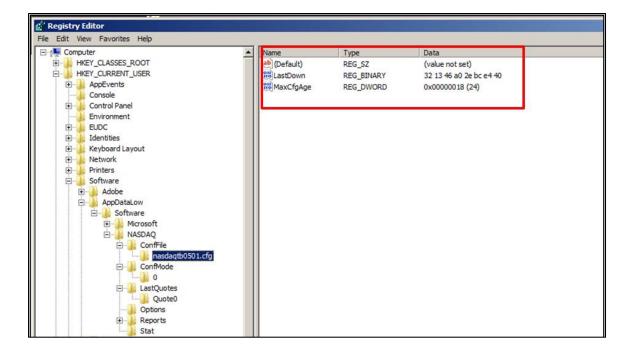

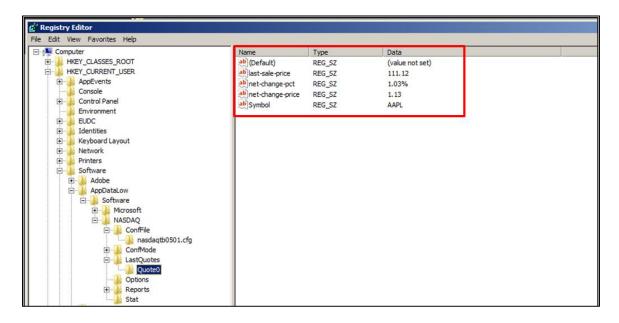

- 14. The "%AppData/Roaming/nasdaq" and "%Program Files (x86)/nasdaq" folders, and the Windows System Registry constitute toolbar defining databases of the user Internet device.
- 15. The toolbar data of the NASDAQ Toolbar comprises a plurality of toolbar button attributes associated with the one or more toolbar buttons of the toolbar. For example, as shown below in FIGURE 7, the toolbar data in the "nasdaq0501.cfg" file in the "%AppData/Roaming/nasdaq" folder on the user Internet device includes a plurality of toolbar button attributes associated with the toolbar buttons of the toolbar:

```
kData TYPE = "BUTTON">
"BUTTONMENU", "HOME", "", "Your Ultimate Source of Stock Information!", "http://www.nasdaq.com", 1, 0, -1, "HOME", "", 0
"COMBOBOX", "COMBOSEARCH", "", 10, 1, 0, "", -1 200, "SEARCHACTION",
"<search aide query>http://www.google.com/complete/search?hl=en&xml=true&
qu=<<<YOURTERMSHERE>>></search aide query>"
"BUTTONSEARCH", "SEARCHACTION", "", "Search The Web", "", 1, 1, -1, "",
"SPLITTER", "SPLIT", "", "Press and move to resize the combobox",
7, -1, "", " ", ""
"COMBOBOX", "COMBOQUOTES", "", 10, 1, 2, "Enter up to 3 stocks", -1,
120, "DEFAULT", "", 1024, -1, ""
"BUTTONSEARCH", "DEFAULT", "", "Get Quotes", "", 1, 2, -1, "QUOTES", -1,
"BUTTONLINK", "LAST_NASDAQ_QUOTE", "", "Last searched quotes", "http://nasdaq.com", 1, -1, -1, ""
"TICKER", "TICKERBOX", "", "Market indices", "", 1, -1, -1, "TICKERMENU", 320, 30, "", "", "CED3D6", "0000F0", "", 0, "", 0, -1, ""
"BUTTONLINK", "EDIT_TICKER", "", "Ticker options", "[[[MODAL_WINDOW,
AUTO_FIT, width=480,
height=660]]]http://www.nasdaq.com/services/toolbar_v2/preferences.html", 1, 9, -1, ""
"DIVIDER"
"BUTTONLINK", "GURU", "", "Guru Analysis",
"http://quotes.nasdaq.com/asp/MasterDataEntry.asp?page=guruanalysis", 1,
4, -1, ""
</Data>
```

16. At least one of the toolbar button attributes (for example, in the "nasdaqtb0501.cfg" toolbar data) identifies a function to be performed by a specific toolbar button upon actuation of the tool bar button. For example, as shown in FIGURE 8 below, the "BUTTONLINK", "EDIT\_TICKER" toolbar button attribute includes the following function to be performed when the "EDIT\_TICKER" button is actuated:

### FIGURE 8

```
"BUTTONLINK", "EDIT_TICKER", "", "Ticker options", "[[[MODAL_WINDOW, AUTO_FIT, width=480, height=660]]]http://www.nasdaq.com/services/toolbar_v2/preferences.html", 1, 9, -1, ""
```

17. When the "EDIT\_TICKER" button on the NASDAQ Toolbar is actuated, as shown below in FIGURE 9, a "NASDAQ Toolbar Preferences" window is displayed:

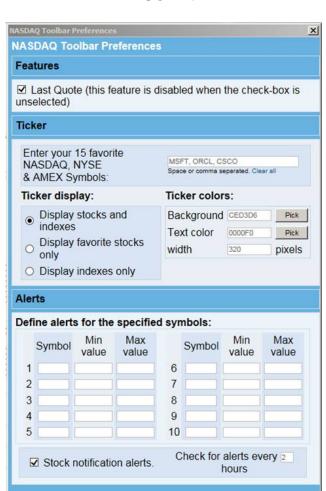

FIGURE 9

18. The NASDAQ Toolbar performs a method for dynamically modifying a toolbar. For example, as shown below in FIGURE 10, the NASDAQ Toolbar communicates with server at IP Address 173.205.10.67, to dynamically modify the NASDAQ Toolbar by, for example, updating the latest quote value for Apple, Inc.

Cancel

FIGURE 10

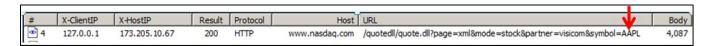

Reset

19. The NASDAQ Toolbar initiates without user intervention or interaction communication of information associated with the one or more toolbar-defining databases from the user Internet device to a NASDAQ controlled server associated with a network address. For example, as shown below in FIGURES 11-12, the NASDAQ Toolbar causes the user Internet device at IP address 127.0.0.1 to send a "GET" request to a server associated with IP address 173.205.10.67 containing information associated with the toolbar data stored in the one or more toolbar defining databases of the user Internet device such as, for example, the stock symbol "AAPL," that is associated with the toolbar data stored in the Windows System Registry on the user Internet machine:

FIGURE 11

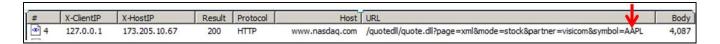

FIGURE 12

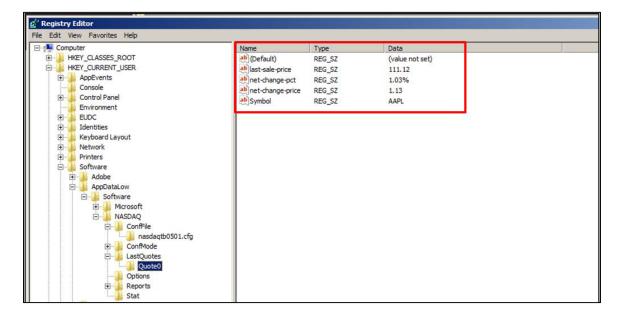

20. The "GET" request is sent from the user internet device at IP address 127.0.0.1, without user intervention or interaction. For example, the NASDAQ Toolbar automatically

sends a "GET" request every 30 seconds approximately, without user intervention or interaction, to obtain an updated stock quote, as reflected in FIGURE 13.

FIGURE 13

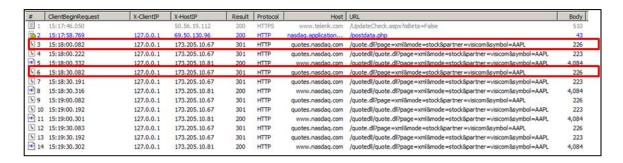

21. The NASDAQ Toolbar further receives at a NASDAQ controlled server the information associated with the toolbar-defining databases. For example, as shown below in FIGURES 14-15, the server at IP address 173.205.10.67 receives a HTTP "GET" request from the user Internet device that contains information associated with the toolbar data stored in the one or more toolbar defining databases of the user Internet device such as, for example, the stock symbol "AAPL," that is associated with the toolbar data stored in the Windows System Registry on the user Internet machine:

FIGURE 14

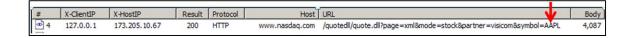

FIGURE 15

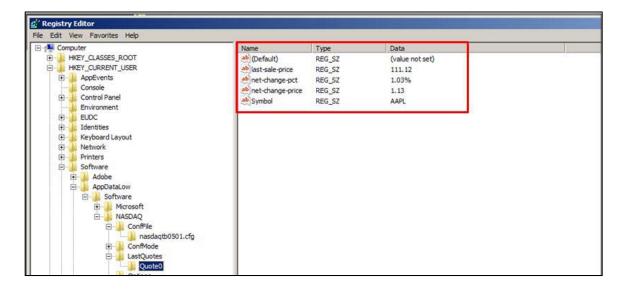

22. The NASDAQ controlled server receives from the user Internet device the information associated with the toolbar-defining databases because, as shown below in FIGURES 16-18, the user Internet device receives the updated toolbar data such as the latest quote data for Apple's stock, in the form of HTTP/XML messages from the server at IP address 173.205.10.67. The server sends the updated toolbar data, for example, the "AAPL" stock symbol information, in response to the "GET" request sent from user internet device. MyMail expects that access to the NASDAQ controlled server-side source code will confirm that the server receives the information associated with the one or more toolbar-defining databases.

FIGURE 16

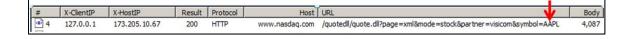

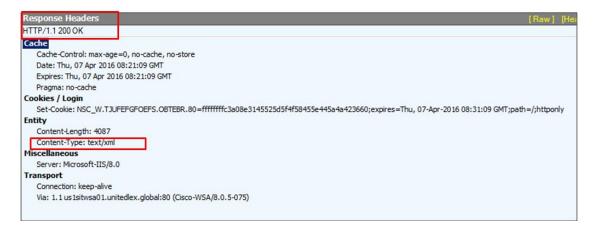

FIGURE 18

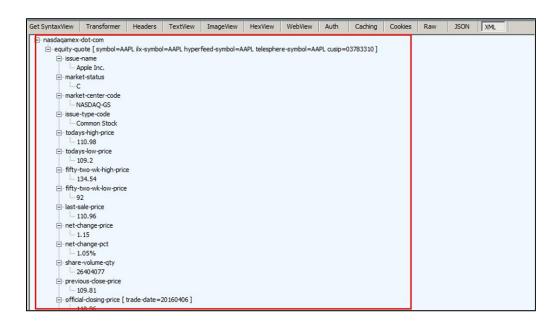

23. The NASDAQ determines, based on the information associated with the one or more toolbar-defining databases, that the user Internet device should receive updated toolbar data. For example, as shown below in FIGURES 19-20, the user Internet device sends "GET" requests to a server at IP address 173.205.10.67 for updated toolbar data such as the latest quote data for "AAPL" stock. The NASDAQ controlled server responds to the request by sending the user Internet device updated toolbar data in the form of one or more HTTP/XML messages containing the updated toolbar data:

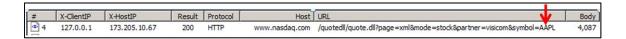

### FIGURE 20

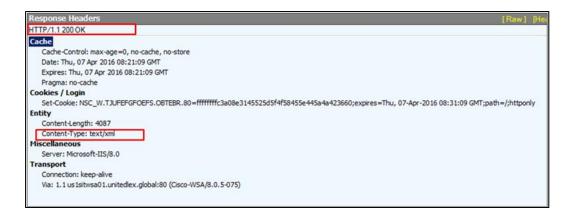

- 24. That the NASDAQ controlled server determines, based on the information associated with the one or more toolbar-defining databases, that the user Internet device should receive updated toolbar data is shown below in FIGURES 21-23, where the NASDAQ controlled server responds to the "GET" request by sending updated toolbar data to the user Internet device. MyMail expects that access to the server-side source code will confirm that the server determines, based on the information associated with the one or more toolbar-defining databases, that the user Internet device should receive updated toolbar data.
- 25. For example, as shown below the user internet device receives the updated toolbar data such as the latest quote data for Apple's stock, in the form of HTTP/XML messages from the server at IP address 173.205.10.67. The server sends the updated toolbar data, for example, the "AAPL" stock symbol information in response to the "GET" request sent from user internet device.

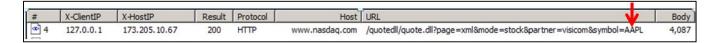

FIGURE 22

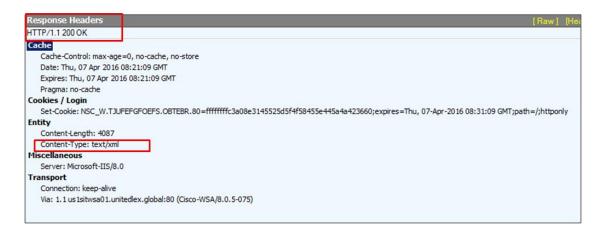

FIGURE 23

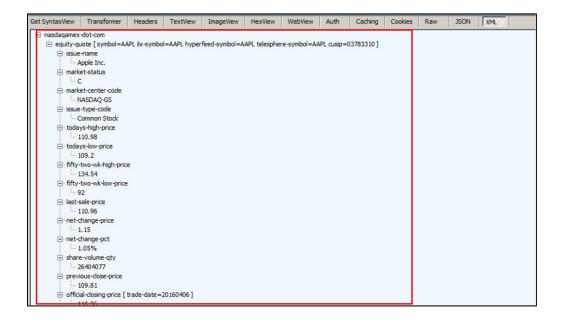

26. The NASDAQ Toolbar causes the user Internet device to receive the updated toolbar data in response to determining that the user Internet device should receive the updated toolbar data. For example, as shown below in FIGURES 24-26, the user Internet device receives the updated toolbar data such as the latest quote data for Apple's stock, in the form of

HTTP/XML messages from the server at IP address 173.205.10.67. The NASDAQ controlled server sends the updated toolbar data in response to determining that the user Internet device should receive updated toolbar data, based on, for example, the "AAPL" stock symbol information associated with toolbar-defining databases.

FIGURE 24

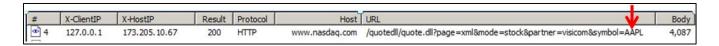

FIGURE 25

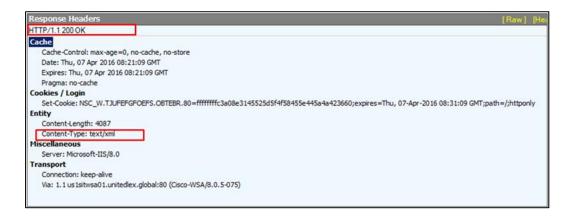

FIGURE 26

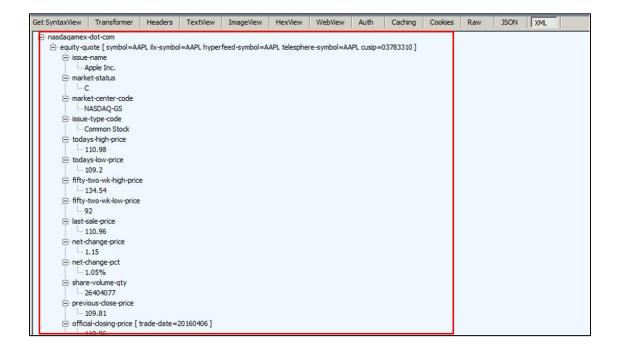

27. The NASDAQ Toolbar initiates, at the user Internet device and without user interaction, an operation to update the toolbar data in accordance with the received updated toolbar data. For example, as shown below in FIGURES 27-29, the user Internet device receives the updated toolbar data, such as the latest quote data for Apple's stock, in the form of HTTP/XML messages from the server at IP address 173.205.10.67. The user Internet device updates the toolbar data by displaying the latest AAPL stock price on the "Last Searched Quotes" button in accordance to the received data without user interaction.

FIGURE 27

| #        | X-ClientIP | X-HostIP      | Result | Protocol | Host           | URL                                                                                     | Body  |
|----------|------------|---------------|--------|----------|----------------|-----------------------------------------------------------------------------------------|-------|
| #<br>* 4 | 127.0.0.1  | 173.205.10.67 | 200    | HTTP     | www.nasdaq.com | / quoted II/ quote. d II? page = xml & mode = stock & partner = visicom & symbol = AAPL | 4,087 |

FIGURE 28

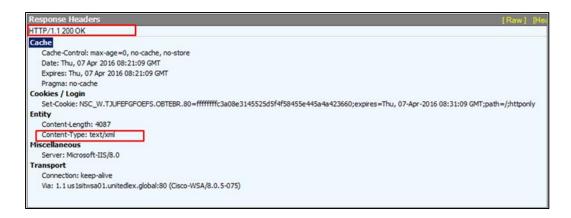

28. The NASDAQ Toolbar further updates the toolbar data at the user Internet device based on the operation and in accordance with the updated toolbar data. For example, as shown below in FIGURES 31-32, the server at IP address173.205.10.67 sends the user Internet device updated toolbar data in the form of HTTP/XML messages containing the updated toolbar data:

FIGURE 31

| #        | X-ClientIP | X-HostIP      | Result | Protocol | Host           | URL                                                                           | Body  |
|----------|------------|---------------|--------|----------|----------------|-------------------------------------------------------------------------------|-------|
| #<br>× 4 | 127.0.0.1  | 173.205.10.67 | 200    | НТТР     | www.nasdaq.com | /quoted II/quote.d II/page = xml&mode = stock&partner = visicom&symbol = AAPL | 4,087 |

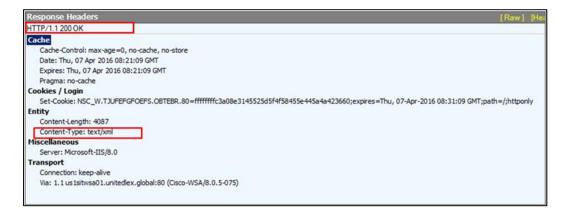

29. More particularly, the server sends the updated toolbar data such as last sale price in the form of XML data, for example, as shown below in FIGURE 33:

### FIGURE 33

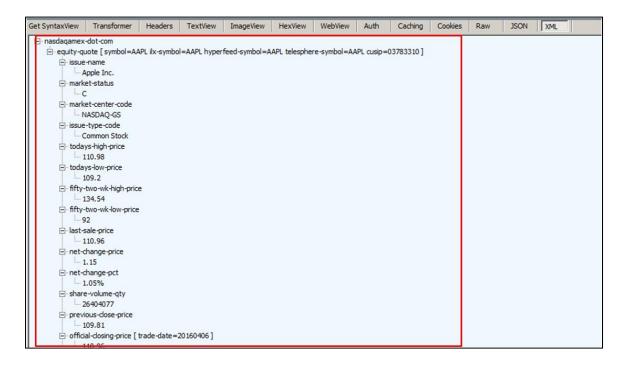

30. The NASDAQ Toolbar is configured to receive the updated toolbar data and perform an operation that includes, for example, updating the toolbar data to modify an attribute of at least one of the one or more toolbar buttons of the toolbar. For example, as shown in

FIGURE 34, the NASDAQ Toolbar receives the updated toolbar data, in the form of an updated quote for Apple stock, and modifies an attribute of at least one of the one or more toolbar buttons of the toolbar, such as by displaying the latest AAPL stock price on the "Last Searched Quotes" button:

FIGURE 34

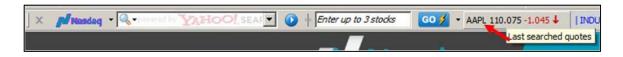

FIGURE 29

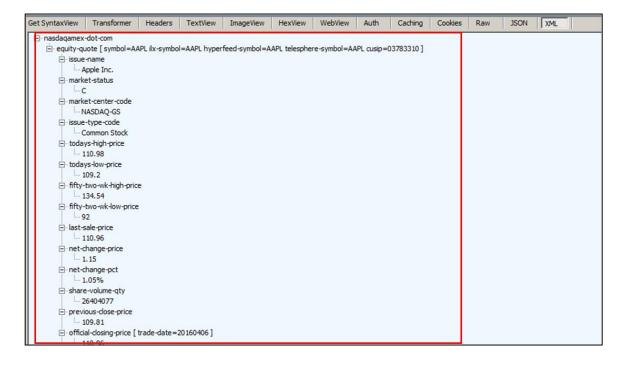

31. The NASDAQ Toolbar of the user Internet device is configured to receive the updated toolbar data and initiates an operation that includes, for example, updating the toolbar data in accordance with the received updated toolbar data without user intervention or interaction. As shown below in FIGURE 30, the NASDAQ Toolbar receives the updated toolbar data, for example, in the form of an updated quote for Apple stock, and modifies an attribute of

at least one of the one or more toolbar buttons of the toolbar, such as by displaying the latest AAPL stock price on the "Last Searched Quotes" button without any user interaction:

### FIGURE 30

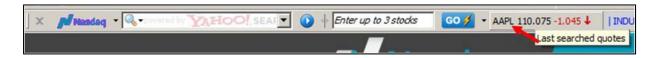

32. The NASDAQ Toolbar causes the toolbar, as defined by the updated toolbar data, to be displayed at the user Internet device. The information associated with the toolbar data includes an IP address, as shown below in FIGURE 35:

## FIGURE 35

|            | 1          |               |        |          |                |                                                                     |       |
|------------|------------|---------------|--------|----------|----------------|---------------------------------------------------------------------|-------|
| #          | X-ClientIP | X-HostIP      | Result | Protocol | Host           | URL                                                                 | Body  |
| <b>*</b> 4 | 127.0.0.1  | 173.205.10.67 | 200    | НТТР     | www.nasdaq.com | /quotedll/quote.dll?page=xml&mode=stock&partner=visicom&symbol=AAPL | 4,087 |

33. The information associated with the toolbar further includes the "AAPL" name, as shown below in FIGURE 36:

## FIGURE 36

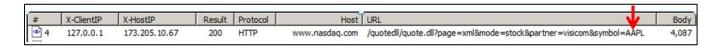

34. As shown below In FIGURE 37, the NASDAQ Toolbar displays the toolbar as defined by the updated toolbar data such as AAPL latest stock price, while one or more first webpages of, for example, the Google website are being displayed on the user internet device.

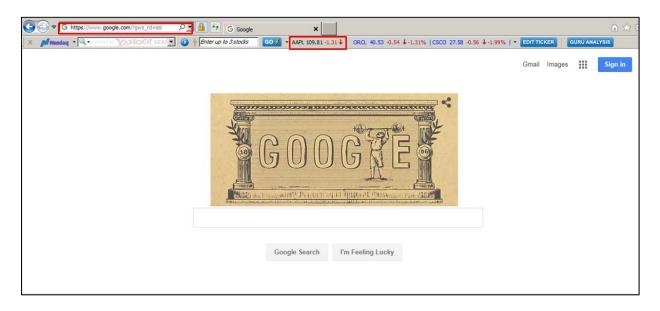

- 35. The NASDAQ Toolbar is stored in at least one computer-readable memory device, such as, for example, the hard drive of the user Internet device, and comprises computer-executable instructions that perform a method for dynamically modifying a toolbar.
- 36. The computer-executable instructions of NASDAQ Toolbar, for example, "nasdaq.dll" is embodied in computer readable memory at "C:\Program Files (x86)" as shown below in FIGURE 38.

FIGURE 38

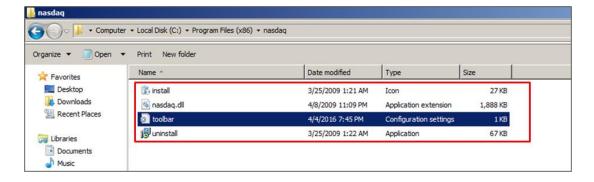

37. The NASDAQ Toolbar performs a method for dynamically modifying a toolbar using a remote source accessible through a network. For example, as shown below in FIGURE

39, the NASDAQ Toolbar uses a remote source, such as the remote source with IP Address 173.205.10.67, to dynamically modify the NASDAQ Toolbar by, for example, updating the latest quote value for Apple, Inc. (AAPL) stock:

FIGURE 39

|            | 12         | vii.          | 36     | C45      |                |                                                                    |    |       |
|------------|------------|---------------|--------|----------|----------------|--------------------------------------------------------------------|----|-------|
| #          | X-ClientIP | X-HostIP      | Result | Protocol | Host           | URL                                                                |    | Body  |
| <b>*</b> 4 | 127.0.0.1  | 173.205.10.67 | 200    | НТТР     | www.nasdaq.com | /quotedll/quote.dll?page=xml&mode=stock&partner=visicom&symbol=AAP | PL | 4,087 |

38. The NASDAQ Toolbar establishes a connection between a network and a user Internet device initiated by the user Internet device. For example, as shown below in FIGURE 40, a connection is established with a user Internet device such as the user's personal computer, at IP Address 127.0.0.1. The connection is initiated by the user Internet device as shown below when the user Internet device sends a "GET" request.

FIGURE 40

| #           | X-ClientIP | X-HostIP      | Result | Protocol | Host              | URL                                                                 | Body  |
|-------------|------------|---------------|--------|----------|-------------------|---------------------------------------------------------------------|-------|
| «× 4        | 127.0.0.1  | 173.205.10.67 | 200    | НТТР     | www.nasdaq.com    | /quotedll/quote.dll?page=xml&mode=stock&partner=visicom&symbol=AAPL | 4,087 |
| ¥ 5         | 127.0.0.1  | 173.205.10.81 | 301    | HIIP     | quotes.nasdaq.com | /quote.dii/page=xmi&mode=stock&partner=visicom&symbol=AAPL          | 226   |
| ₹ 6         | 127.0.0.1  | 173.205.10.81 | 301    | HTTP     | quotes.nasdaq.com | /quotedll/quote.dll?page=xml&mode=stock&partner=visicom&symbol=AAPL | 223   |
| (X) 7       | 127.0.0.1  | 173.205.10.67 | 200    | HTTP     | www.nasdaq.com    | /quotedll/quote.dll?page=xml&mode=stock&partner=visicom&symbol=AAPL | 4,087 |
| ₩ 8         | 127.0.0.1  | 173.205.10.81 | 301    | HTTP     | quotes.nasdaq.com | /quote.dll?page=xml&mode=stock&partner=visicom&symbol=AAPL          | 226   |
| ₩ 9         | 127.0.0.1  | 173.205.10.81 | 301    | НТТР     | quotes.nasdaq.com | /quotedll/quote.dll?page=xml&mode=stock&partner=visicom&symbol=AAPL | 223   |
| × 10        | 127.0.0.1  | 173.205.10.67 | 200    | HTTP     | www.nasdaq.com    | /quotedll/quote.dll?page=xml&mode=stock&partner=visicom&symbol=AAPL | 4,087 |
| ¥ 11        | 127.0.0.1  | 173.205.10.81 | 301    | HTTP     | quotes.nasdaq.com | /quote.dll?page=xml&mode=stock&partner=visicom&symbol=AAPL          | 226   |
| ⅓ 12        | 127.0.0.1  | 173.205.10.81 | 301    | HTTP     | quotes.nasdaq.com | /quotedll/quote.dll?page=xml&mode=stock&partner=visicom&symbol=AAPL | 223   |
| <b>★</b> 13 | 127.0.0.1  | 173.205.10.67 | 200    | HTTP     | www.nasdaq.com    | /quotedll/quote.dll?page=xml&mode=stock&partner=visicom&symbol=AAPL | 4,087 |
| ¥ 14        | 127.0.0.1  | 173.205.10.81 | 301    | HTTP     | quotes.nasdaq.com | /quote.dll?page=xml&mode=stock&partner=visicom&symbol=AAPL          | 226   |
| <b>½</b> 15 | 127.0.0.1  | 173.205.10.81 | 301    | HTTP     | quotes.nasdaq.com | /quotedll/quote.dll?page=xml&mode=stock&partner=visicom&symbol=AAPL | 223   |
| × 16        | 127.0.0.1  | 173.205.10.67 | 200    | HTTP     | www.nasdaq.com    | /quotedll/quote.dll?page=xml&mode=stock&partner=visicom&symbol=AAPL | 4,087 |
| <b>5</b> 17 | 127.0.0.1  | 173.205.10.81 | 301    | HTTP     | quotes.nasdaq.com | /quote.dll?page=xml&mode=stock&partner=visicom&symbol=AAPL          | 226   |
| ₩ 18        | 127.0.0.1  | 173.205.10.81 | 301    | HTTP     | quotes.nasdaq.com | /quotedll/quote.dll?page=xml&mode=stock&partner=visicom&symbol=AAPL | 223   |
| ₡ 19        | 127.0.0.1  | 173.205.10.67 | 200    | HTTP     | www.nasdaq.com    | /quotedll/quote.dll?page=xml&mode=stock&partner=visicom&symbol=AAPL | 4,087 |

39. The NASDAQ Toolbar further receives at the remote source information associated with the toolbar data stored in toolbar-defining databases of the user Internet device. For example, as shown below in FIGURES 41-42, the remote source at IP address 173.205.10.67 receives an HTTP "GET" request from the user Internet device that contains information associated with the toolbar data stored in the one or more toolbar defining databases of the user

Internet device such as, for example, the stock symbol "AAPL" that is associated with the toolbar data stored in the Windows System Registry on the user Internet machine:

FIGURE 41

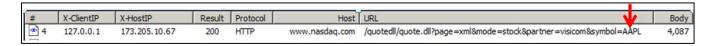

FIGURE 42

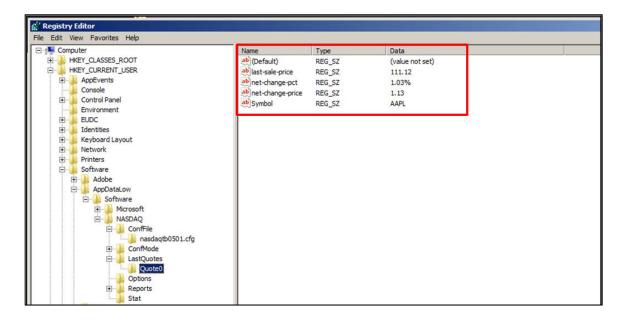

40. The NASDAQ Toolbar further sends from the remote source via the network to the user Internet device the updated toolbar data to be stored in the toolbar-defining databases of the user Internet device. For example, as shown below in FIGURES 43-44, the remote source at IP address173.205.10.81 sends the user Internet device updated toolbar data in the form of HTTP/XML messages containing the updated toolbar data:

FIGURE 43

| #          | X-ClientIP | X-HostIP      | Result | Protocol | Host           | URL                                                                                       | Body  |
|------------|------------|---------------|--------|----------|----------------|-------------------------------------------------------------------------------------------|-------|
| <b>*</b> 4 | 127.0.0.1  | 173.205.10.67 | 200    | HTTP     | www.nasdaq.com | / quoted II/ quote. d II! ? page = xml & mode = stock & partner = visicom & symbol = AAPL | 4,087 |

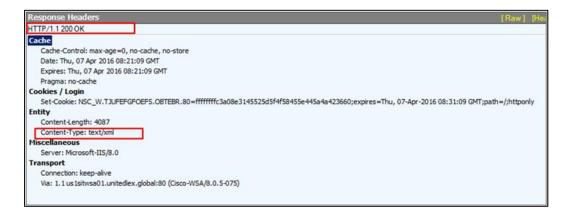

41. The NASDAQ Toolbar causes the user Internet device to automatically send a revision level of the toolbar-defining databases to a predetermined network address. For example, as shown below in FIGURES 45-48, a GET request sent from a user Internet device to a predetermined network address such as 173.205.10.81 that includes cookie data which is encoded (indicated by the red box) and this encoded data of cookie changes between different requests. On information and belief the encoded cookie data shown below in the red box includes information that indicates a revision level.

FIGURE 45

| 4193 | 127.0.0.1 | 173.205.10.81 | 200 | HTTP | www.nasdaq.com    | /quotedll/quote.dll?page=xml&mode=stock&partner=visicom&symbol=AAPL | 4,162 | max-ag | text/xml     |
|------|-----------|---------------|-----|------|-------------------|---------------------------------------------------------------------|-------|--------|--------------|
| 4194 | 127.0.0.1 | 173.205.10.81 | 301 | НТТР | quotes.nasdaq.com | /quote.dll?page=xml&mode=stock&partner=visicom&symbol=AAPL          | 226   | max-ag | text/html; c |

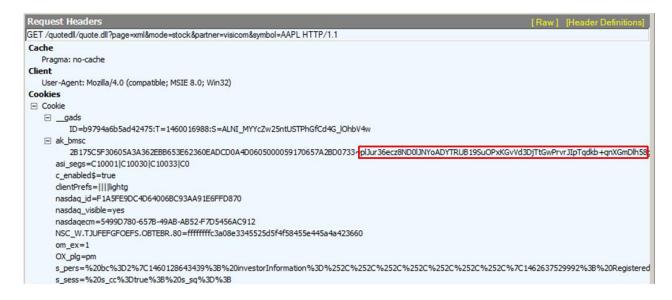

FIGURE 47

| 4178 | 127.0.0.1 | 173.205.10.81 | 200 | HTTP | www.nasdaq.com /quotedll/quote.dll?page=xml&mode=stock&partner=visicom&symbol=AAPL | 4,165 |
|------|-----------|---------------|-----|------|------------------------------------------------------------------------------------|-------|
| 4179 | 127.0.0.1 | 173.205.10.81 | 301 | HTTP | quotes.nasdaq.com /quote.dll?page=xml&mode=stock&partner=visicom&symbol=AAPL       | 226   |

### FIGURE 48

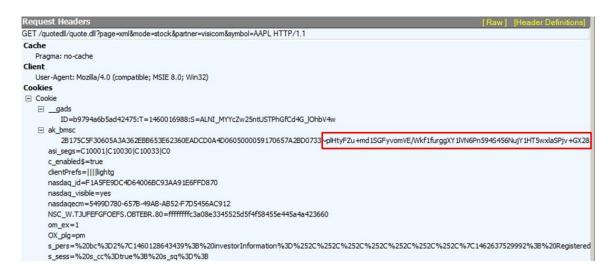

42. The NASDAQ Toolbar causes a server at the predetermined network address to determine, from the revision level, whether the user Internet device should receive updated toolbar data. For example, as shown below in FIGURES 49-50, a GET request is sent from a

user Internet device to a predetermined network address such as 173.205.10.81, which includes revision level information (indicated by the red box).

FIGURE 49

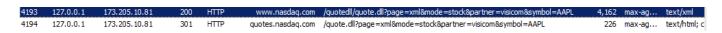

FIGURE 50

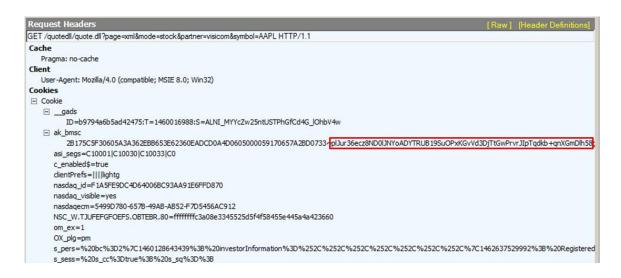

43. The server responds to the GET request by sending the user Internet device updated toolbar data in the form of one or more Application/XML messages containing the updated toolbar data, as shown below in FIGURE 51.

FIGURE 51

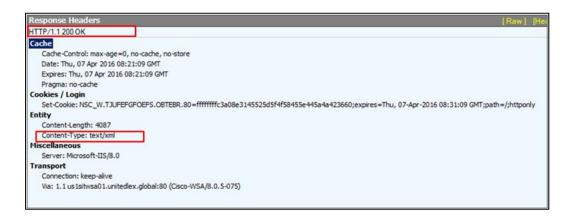

- 44. On information and belief, the server determines, from the revision level, whether the user Internet device should receive the updated toolbar data. This is because, as shown above, the server responds to the "GET" request by sending updated toolbar data to the user Internet device. MyMail expects that access to the server-side source code will confirm that the server determines, from the revision level, the user Internet device should receive the updated toolbar data.
- 45. The NASDAQ Toolbar integrates with a browser, such as Internet Explorer, on a device capable of communicating with other devices over a network such as a user Internet device.
- 46. The NASDAQ Toolbar cause a toolbar to be displayed a user Internet device that includes one or more toolbar buttons.
- 47. The one or more toolbar buttons of the NASDAQ Toolbar are defined by toolbar data stored in one or more toolbar-defining databases.
- 48. The NASDAQ Toolbar's toolbar data comprises a plurality of toolbar button attributes associated with one or more toolbar buttons of the toolbar.
- 49. At least one of the plurality of toolbar button attributes identifies a function to be performed by a specific toolbar button upon actuation of the toolbar button.
- 50. The NASDAQ Toolbar performs the step of causing the user Internet device to send a revision level of one or more of the toolbar-defining databases to a predetermined network address.
- 51. The NASDAQ Toolbar performs the step of causing the user Internet device to send information about one or more of the toolbar-defining databases to a server associated with a network address.

- 52. The NASDAQ Toolbar further performs the step of "determining, from the revision level, that the user Internet device should receive the toolbar update data" at the "server at a predetermined network address."
- 53. The NASDAQ Toolbar causes the user Internet device to receive the toolbar update data via the internet.
- 54. The NASDAQ Toolbar causes the user Internet device, without user interaction, to initiate an operation to update the toolbar data in accordance with the toolbar update data received.
- 55. The NASDAQ Toolbar causes the user Internet device to update the toolbar data by updating at least one attribute of the toolbar button data and displaying the toolbar as defined by the updated toolbar data.
- 56. The NASDAQ Toolbar performs each of the functions described in the asserted claims, including the functions described above. In particular, the NASDAQ Toolbar software embedded in the browser of the user Internet device and remotely located, such as on a server remote from the user Internet device, instruct these devices to perform these functions. The NASDAQ Toolbar, therefore, directs and controls the functions of the user Internet device and the remote device(s) that perform the functions described above.
- 57. To the extent any third party performs any of the functions described above, the performance of such functions is attributable to the NASDAQ Toolbar because it directs and controls the performance of those functions.

### CLAIM 1 -- INFRINGEMENT OF U.S. PATENT NO. 8,275,863

58. Plaintiff incorporates paragraphs 1 through 56 as though fully set forth herein.

- 59. Upon information and belief, NASDAQ has been and is now directly infringing one or more claims of the `863 Patent by using the NASDAQ Toolbar (including use for testing purposes) in the United States in violation of 35 U.S.C. § 271(a). The NASDAQ Toolbar performs the method of modifying a toolbar as described in one or more of the claims of the '863 Patent.
  - 60. Plaintiff has been damaged by NASDAQ's infringing activities.

## CLAIM 2 – INFRINGEMENT OF U.S. PATENT NO. 9,021,070

- 61. Plaintiff incorporates paragraphs 1 through 59 as though fully set forth herein.
- 62. Upon information and belief, NASDAQ has been and is now directly infringing one or more claims of the '070 Patent by using (including use for testing purposes) the NASDAQ Toolbar in violation of 35 U.S.C. § 271(a). The NASDAQ Toolbar performs the method for dynamically modifying a toolbar described and claimed in the '070 Patent.
  - 63. Plaintiff has been damaged by NASDAQ's infringing activities.

### **DEMAND FOR JURY TRIAL**

64. Plaintiff, pursuant to Rule 38 of the Federal Rules of Civil Procedure, requests a trial by jury of any issues so triable.

### PRAYER FOR RELIEF

WHEREFORE, Plaintiff requests the following relief:

- A judgment in favor of Plaintiff that NASDAQ has directly infringed one or more claims of the Asserted Patents;
- 2. A judgment and order requiring NASDAQ to pay Plaintiff damages adequate to compensate for infringement under 35 U.S.C. § 284, which damages in no event shall be less

than a reasonable royalty for the use made of the inventions of the Asserted Patents, including pre- and post-judgment interest and costs, including expenses and disbursements; and

3. Any and all such further necessary relief as the Court may deem just and proper under the circumstances.

Dated: August 10, 2016 Respectfully submitted,

# **BUETHER JOE & CARPENTER, LLC**

By: /s/ Eric W. Buether

Eric W. Buether

State Bar No. 03316880

Eric.Buether@BJCIPLaw.com

Christopher M. Joe

State Bar No. 00787770

Chris.Joe@BJCIPLaw.com

Brian A. Carpenter

State Bar No. 03840600

Brian.Carpenter@BJCIPLaw.com

Mark D. Perantie

State Bar No. 24053647

Mark.Perantie@BJCIPLaw.com

Michael D. Ricketts

State Bar No. 24079208

Mickey.Ricketts@BJCIPLaw.com

1700 Pacific Avenue

**Suite 4750** 

Dallas, Texas 75201

Telephone: (214) 466-1271 Facsimile: (214) 635-1827

ATTORNEYS FOR PLAINTIFF MYMAIL, LTD.